#### **Creating Accessible Video for the Internet**

Marsha Schwanke Burton Blatt Institute (BBI) Syracuse University September 8, 2010

#### **In This Session**

- ¾Why Accessible Video?
- ¾Features of Accessible Online Video
- ¾Tools for Accessible Video
- ¾Tips to Plan & Develop Accessible Video
- ¾Examples/Best Practices
- $\blacktriangleright$ Resources
- ¾Q&A

#### **Video Demand Explosion**

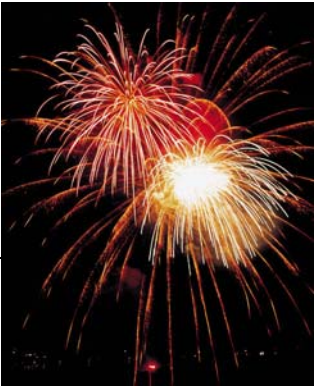

- $\bullet$ **82%** – Internet users that view videos online.
- $\bullet$ **182** – Online videos avg. user watches in 1 month.
- $\bullet$ **10x longer** - Websites with video hold attention.
- $\bullet$ **2 billion** – Videos served by YouTube in 1 day.
- $\bullet$ **81.9%** – Embedded YouTube videos on blogs.
- $\bullet$ **90%** - Est. Internet content video-based by 2012

### **Why Accessible Video?**

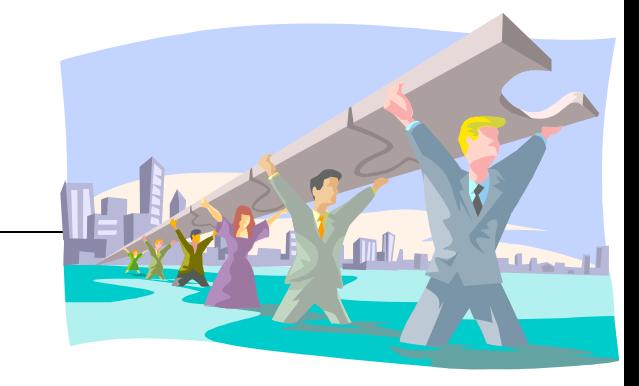

#### $\bullet$ **Universal Design to Maximize Use**

- O Individuals who are Deaf/HOH
- O Language & literacy: communication, learning
- O Environment flexibility: noisy, quiet, shared
- O Multi-modes: cognitive disabilities, learning styles
- O Technology compatibility & access
- $\bullet$ **Searchable Content**
- O **Right Thing to Do … Good Business**
- $\bullet$ **Compliance: Policy, Standards, Laws (State, Federal, International)**

## **Accessible Video: Sample Compliance - 508, WCAG**

- Section 508(a)~WCAG 1 (1.1)~WCAG 2 (1.1,1.2,4.2)
	- **Text alternatives** for all non-text content
- Section 508(b)~WCAG 1 (1.4)~WCAG 2 (1.2)
	- **Synch alternatives** for multimedia
- $\bullet$  Section 508(m)~WCAG 1 (6.3,6.4,8.1)~WCAG 2 (2.1,4.1,4.2)
	- O **Link to applet or required plug-in**
	- O Directly **accessible or compatible with AT** (i.e. keyboard, screen reader, magnifier, etc.)

### **Accessible Video: Color**

- $\bullet$ Information cannot be conveyed by color alone
- Sufficient contrast between background and content
	- O Brightness Difference (should be >= 125)
	- O Color Difference (should be >= 500)
	- O WCAG 2.0 Level AA / 1.4.3 Contrast (Minimum): The visual presentation of text and images of text has a contrast ratio of at least 5:1 (with some exceptions).
- $\bullet$  Tools:
	- O Online Color Evaluation Tool
	- O Colour Contrast Analyser Firefox Extension
	- O Contrast Analyser

### **Accessible Video: Quick Evaluation**

- Ask yourself  $-$  if I can't see or hear the media?
- **Captions** provided and synched?
- **Transcript** provided?
- Link to download plug-in?
- **Controls keyboard accessible?**
- Can screenreader access the controls?
- **Sufficient contrast** between background and content?
- **Webpage validate?**
- z **Other:**
	- O Sign Language Interpretation; Reading Level; Visual Presentation; Abbreviations

#### **Accessible Video: Key Features**

- Video or audio file
- **Transcript**
- Captions
- Media Player
- **Audio Description**

### **Step 2: Transcript**

#### • Key starting point of accessible video

- Plain text file (.txt) needed for audio or video file
- $\bullet$ Make link to access before or after media
- Publish as a text file and/or webpage
- **Sources of Transcript** 
	- Capture from production
	- $\bullet$ Typed by hand
	- Voice recognition / speech-to-text software

#### **Captions**

- Text of the spoken word
	- **Synchronized**
	- **Accessible**
	- **Equivalent**

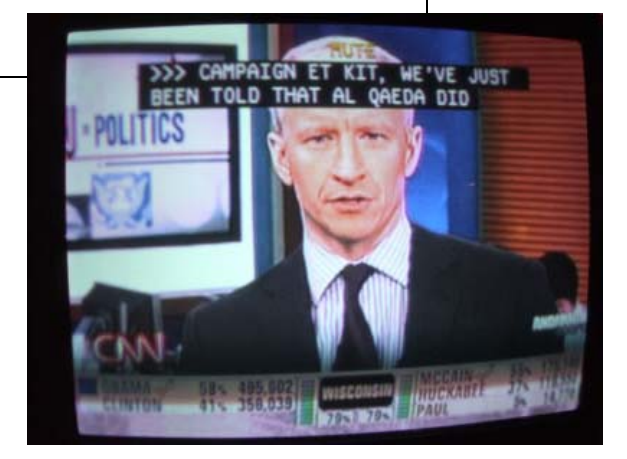

- Includes non-speech audible information
	- Sound effects, music, laughter, speaker id
- Different than "subtitles" (translation)

#### **Types of Captions**

- $\bullet$ • Open captioning (OC)
	- Always visible "Burned-in"

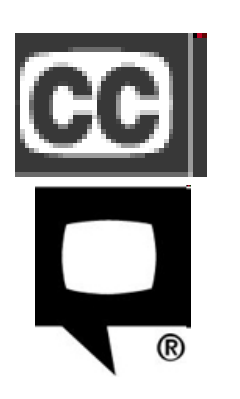

- $\bullet$  Closed captioning (CC)
	- O Turn on/off
	- O Controls for captions in device; some customizable
- Real-Time captioning
	- O Live "synched" delivery of dialogue & audio to text
	- O Runs parallel or via separate application

#### **Audio Description AKA Descriptive Video**

Audio description of key visual elements

- $\bullet\;$  Helps individuals who are blind, low vision, or anyone unable to see video.
- O i.e., Actions, costumes, gestures, scene changes

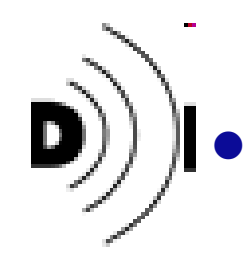

z

- Separate audio track synched with video & within natural pauses
- $\bullet$  How To:
	- O Incorporate in pre-production when scripting video.
	- O Review standard techniques in audio description.

## **Examples: Audio Description**

- $\bullet$  [Audio Description Example \(MP3\) from WebAIM](http://webaim.org/techniques/captions/media/audiodesc.mp3) http://webaim.org/techniques/captions/media/audiodesc.mp3
- Lion King (audio description demo) http://ncamftp.wgbh.org/lionking/lionking\_hi.mov
- **[Assistive Technology Boogie](http://inclusive.com/AT_boogie/at30.swf)** http://inclusive.com/AT\_boogie/at30.swf

#### **Common Media Players**

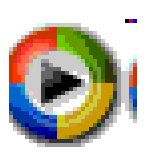

 $\bullet$ Windows Media Player

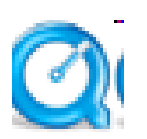

 $\bullet$ QuickTime Player

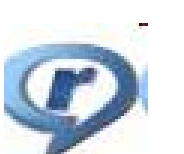

 $\bullet$ 

 $\bullet$ 

- Real Player
- Flash
	- O JW Player
	- O ccPlayer

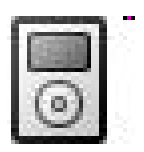

 $\bullet$ Mobile & Apple devices, iTunes

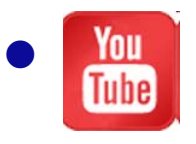

**YouTube Player** 

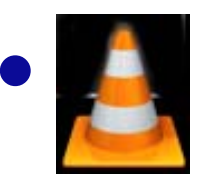

 VideoLAN VLC Media Player

Accessible Technology On-line Seminar Series – A Project of the ADA National Network by DBTAC, Coordinated by the DBTAC: Great Lakes ADA Center © 2010 All Rights Reserved

## **Accessible Video Players (Free)**

- **Accessible YouTube Player Controls** 
	- O Some developer knowledge required
	- O Code and instructions by OSU Web Accessibility Center
- JW Player
	- O Flash only; supports captions & audio descriptions
- VideoLAN-VLC Media Player
	- Supports captions & audio descriptions
- ccPlayer
	- O Flash only; developer knowledge helpful but not necessary

#### **Planning for Accessible Video**

- 1. What You Need
	- O Video or audio file
	- O Transcript of audio portion of video
	- O Captioning tool or service

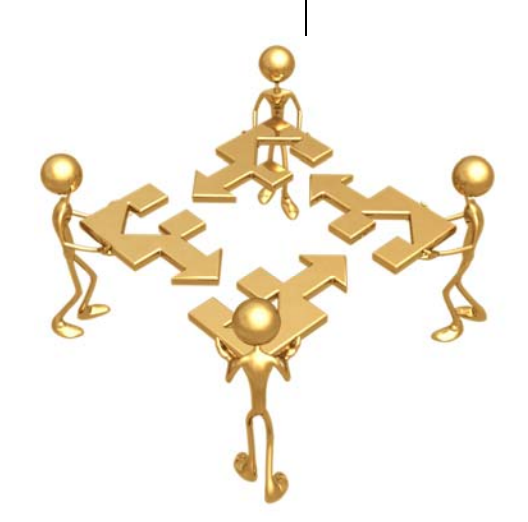

- 2. Develop Plan for Creating Captions
	- O Delivery of media
	- O Outline workflow
	- O Keep in mind: time, \$\$, resources
	- O Research issues, standards, tools & services

#### **Planning for Accessible Video: Delivery of Media**

- $\bullet$ **When plan video:** Determine audience, Internet connectivity method, format
- $\bullet$ **Issues:** Download time, storage capacity, media players use different formats

#### $\bullet$ **Types:**

#### O **Streaming media (aka VOD)**

- O Live or archived content delivered almost real-time to viewer
- O Experience as download; generally not stored on viewer's system
- O Preferable: large files, can jump forward/back in content

#### $\bullet$ **Progressive downloads**

- O Files downloaded to viewer's computer
- O Not have to be completely downloaded before viewing begins
- O Final result is copy of video exists on viewer's computer
- O Not desirable: copyright, larger videos, smaller bandwidth versions

#### **Planning for Accessible Video: Workflow and Time**

- $\bullet$  Workflow (and Impact of Issues)
	- $\bullet$ Staff support: Collaboration of content producers and distributors
	- $\bullet$  Production ease and flexibility to:
		- $\bullet$ Rapidly changing formats, playback & distribution devices
		- $\bullet$ Popularity & availability of video sources
- $\bullet$  Time
	- O Detailed work, review for accuracy & grammar
	- $\bullet$ Must understand non-spoken info & how to convey in captions
	- O Transcription most time consuming
	- O Total Time: 5-10x length of the video **5 min video** – 25 min to 1 hour **15 min video** – 1.25-2.5 hours

**1 hour video** – 15-20 hours **50 videos @ 10 min** – 40-80 hrs

# **Captioning Tools & Services**

• Types: DIY, Web/software, Third party

#### • DIY Considerations

- Time (5-10 hrs. of work per video hr.)
- $\bullet$ Training, learning curve, & support
- How much video and room for growth
- $\bullet$ Staff or students and turnover
- Cost
	- $\bullet$ Space, equipment, training, hiring, tech support, mgmt

# **DIY Captioning Tools**

- $\bullet$  Free
	- $\bullet$ MAGpie
	- O World Caption
- Purchase
	- O Hi-Caption
	- $\bullet$ Softel Swift
	- O **MovCaptioner**
	- O Adobe Captivate
	- O **CaptionKeeper**
- $\bullet$  Flash
	- $\bullet$ Subtitle Workshop

#### **Audio Description Tools**

#### DIY Tools:

- MAGpie
- $\bullet$ QuickTime Pro
- Adobe Premiere / Audition
- Apple iMovie / GarageBand

#### Hire Third Party/Service Providers

• Media Access Group (MAG) at WGBH

## **Captioning Considerations Web/software & Third-Party**

- $\bullet$ Research & consider: \$, service, & support
- $\bullet$ What media formats - requires actual media in hand?
- $\bullet$ Scope & growth to need & technology?
- $\bullet$ Budget – balance \$ and time
- $\bullet$ What type of caption data files
- $\bullet$ Accuracy not perfect - still requires review
- $\bullet$ Cut down on people time / save \$\$ – or not?
- $\bullet$  Integrated systems capture & captioning
	- $\bullet$ Echo360
	- O Panoptos CourseCast
	- O Adobe Acrobat Connect

# **Third Party Captioning Providers**

- Search for Providers by Location, Service
	- O Closed Captioning Web – [www.captions.org/services.cfm](http://www.captions.org/services.cfm)
- $\bullet$ AST – Automatic Sync Technologies
- $\bullet$ WGBH Media Access Group
- $\bullet$ Caption Colorado
- $\bullet$ WebWideVideo.com
- $\bullet$ Winged Words Transcription Services
- $\bullet$ Talking Type Captions
- $\bullet$ **CaptionMax**
- $\bullet$ Omega Transcripts
- $\bullet$ VITAC
- $\bullet$ **SubPLY**

## **Planning for Captioning Example**

- $\bullet$ [Stanford Captioning Project](http://captioning.stanford.edu/service.php) (captioning.stanford.edu/service.php)
	- O Identified Problems, Solutions, & Timeline
		- $\bullet$  Converting various media to web-ready format that works with accessible web-based players
		- Text transcript from audio of media
		- $\bullet$ Synch text transcript with media
	- O Project:
		- $\bullet$ • Docsoft:AV Captioning Solution (<http://docsoft.com/>)
			- Tools leverage software with blend of server and desktop applications to quickly and easily produce captioning for digital audio and video content

#### **Steps for Accessible Video**

- 1. Video or audio file
- 2. Transcript
- 3. Caption Display: segment & timecode
- 4. Create caption files
- 5. Combine caption file with video
- 6. Publish & distribute captioned media

#### **Step 1: Video or Audio File - Media Players**

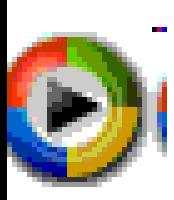

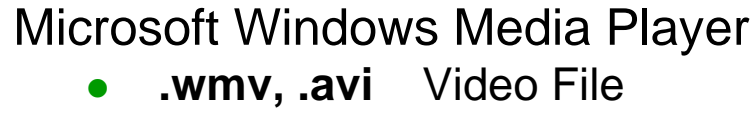

- O **.wma** Audio File
- Apple QuickTime and iTunes
	- O **.mov, .qt** Video File
	- O .**m4p** Audio File

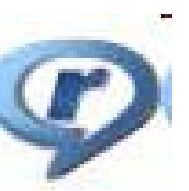

Real Network Real Player O **.rm** Video File O **.ra, .ram** Audio File

#### Adobe Flash Player

- O .**swf., .flv** Video File
- O .**mp3** Audio File

VideoLAN VLC Media Player

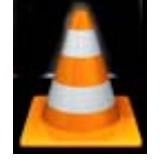

- O
	- swf., .flv Video File
- O mp3, .m4p Audio File
	-
- O Cross-platform media player
- O Only player that can display both closed captions and closed audio description
- O Keyboard controls
- O Screen reader:
	- o Labeled buttons
	- o Hidden player controls

#### **Step 1: Basic Script & Production Tips for Accessibility**

- **Producing Programs and Videos for Viewers** with Vision Impairment (MAG Guide #2)
- $\bullet$ [Accessible Digital Media Guidelines](http://ncam.wgbh.org/invent_build/web_multimedia/accessible-digital-media-guide)
- Do It Yourself Video Guide for Government [Agencies \(PDF\)](http://www.usa.gov/webcontent/documents/MicrosoftWordDoItYourselfVideoGuideforGovtAgencies_Jan25_2010.pdf)

Accessible Technology On-line Seminar Series – A Project of the ADA National Network by DBTAC, Coordinated by the DBTAC: Great Lakes ADA Center © 2010 All Rights Reserved

#### **Step 2: Transcript – Content**

- Transcribe spoken words and describe other aspects that convey information onscreen and offscreen
	- O Narration, dialogue, sound effects, pick-up cues
- $\bullet$ Type contractions as spoken (I'll vs. I will)
- O Follow standard capitalization & punctuation
- $\bullet$ Do not spell out numbers
- $\bullet$ **At End:** any captioning credits and identify "end of transcript"

### **Step 2: Transcript – Content**

- Sentence Size
	- O Depends on space for captions and font size
	- O Keep in proportion and display 1-2 sentences
- $\bullet$  Accurately represent each speaker's words, conversational quality, and speech patterns.
- $\bullet$  Change as little as possible – keep original language
	- O Word for word, except fillers (i.e. um, huh)
	- $\bullet$ Use correct (not phonetic) spelling
	- O Do not change sentence structure and grammar (even mispronounce)
	- O No "water-down" or rewrite, except require for presentation rate
- $\bullet$ Easy to read & consistent – and spellcheck

#### **Step 2: Transcript - Conventions**

- $\bullet$ Speaker: Name followed by a colon, >>, or >>>
- $\bullet$ Titles and Reading aloud: *italics*
- $\bullet$ Audible breath: hhh
- $\bullet$ Unclear audio: <inaudible>, <silence>
- $\bullet$ Singing: where possible, surround with musical note icon

### **Step 2: Transcript Example**

[Bang, sound of a door slamming]

- Describer: A woman runs hurriedly out of a house and toward her husband who is mowing the lawn.
- Lisa: Do you know where Scruffy is?!
- Describer: Man stops mowing and looks puzzled at his wife.
- Dan: I haven't seen him for twenty minutes.
- [Sound of digging]

Dan: On no! Scruffy is in the flower beds.

# **Step 3: Caption Display - Preparation**

- $\bullet$ Ensure media edited and final
- $\bullet$ Transcript spellchecked
- $\bullet$  Before import, reformat transcript – save as .txt file
	- O Single space between each sentence
	- O Double space
		- $\bullet$ Create a new caption
		- $\bullet$ Clearing caption / long pause
		- $\bullet$ After last line to avoid drop last caption
- $\bullet$  Check timecode is 0:00:00.00 and your final timecode is empty caption at end of media

# **Caption Display – Preparation**

Need:

- O Text editor (i.e. Notepad)
- O Video
- O Video player
- 1. Listen to video and pause.
	- $\blacktriangleright$ After about 10 or more words

#### 2. Tips

- $\blacktriangleright$ Move to next line when you think caption break is appropriate.
- $\blacktriangleright$ Don't need every word – OK leave out stuttering, unnecessary, etc/
- ¾ Check formatting is correct:
	- ¾>>Speaker's name
	- ¾[ Non-audible information in brackets ]

#### **Step 3: Captions Display: Interface**

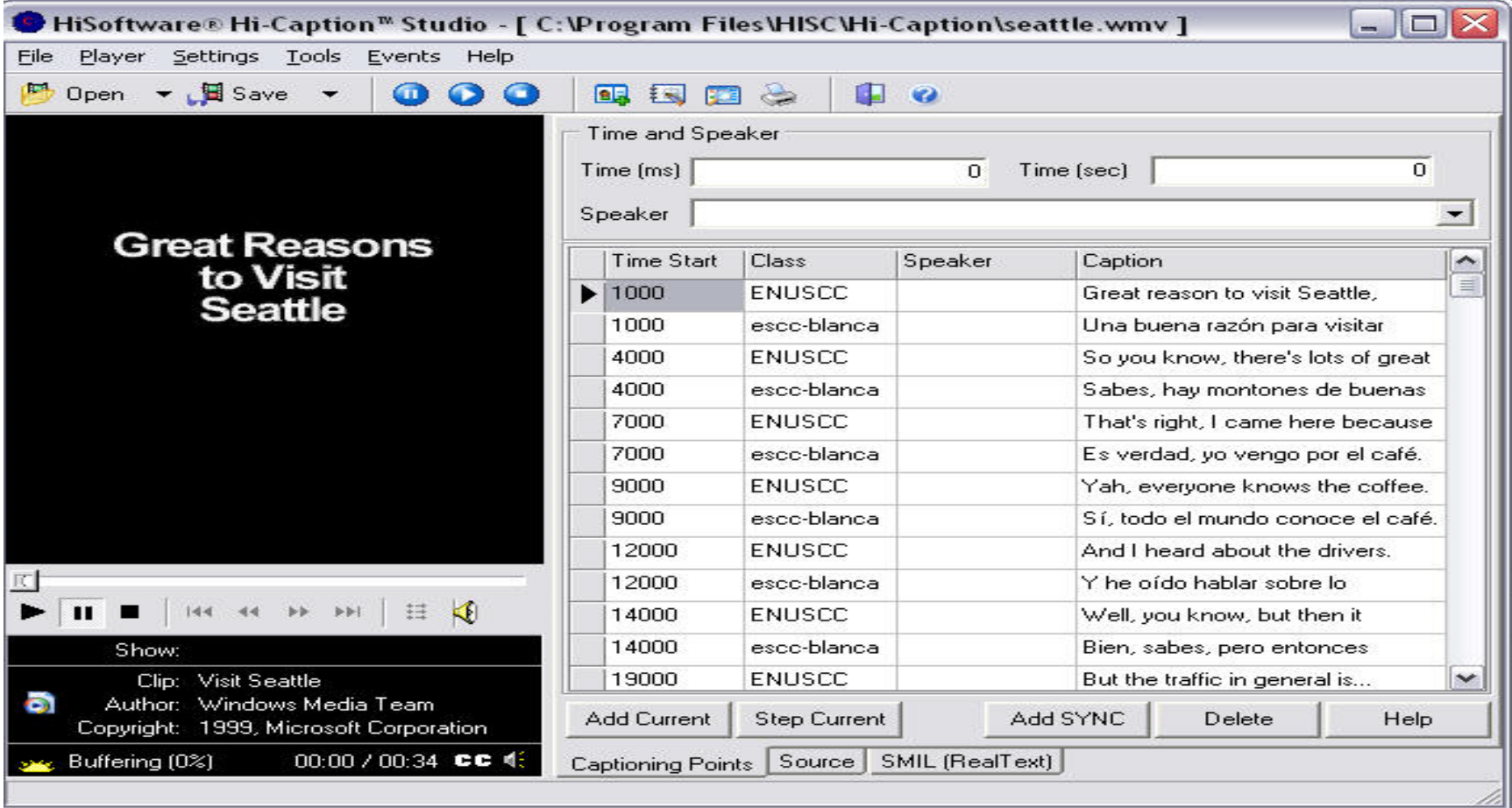

## **Step 3: Caption Display - Styles**

- $\bullet$  Contrast background & font color
	- Black/white/transparent background
	- Black/yellow letters
- Case: All caps or mixed acceptable
- **Font Type: Sans-serif (Arial, Helvetica, Verdana)**
- **Font-Size: 12 pt**
- Position: Bottom
- Alignment: Left-align or center

### **Step 3: Caption Display - Size**

- Caption width usually same width as video
- $\bullet$ • Caption heights ~ 80 px
- Amount of words that can display in the caption area depends on size defined

### **Step 3: Caption Display – Resources**

#### **• Captioning Key: Guidelines & Preferred Styles**

• Online or download PDF file

#### z **NCAM Accessible Digital Media Design Guidelines**

• Free online or CD available; e-mail [access@wgbh.org](mailto:access@wgbh.org)

> Accessible Technology On-line Seminar Series – A Project of the ADA National Network by DBTAC, Coordinated by the DBTAC: Great Lakes ADA Center © 2010 All Rights Reserved

# **Step 4: Caption File – Format & Players**

- $\bullet$  Microsoft Windows Media Player
	- O (SAMI) Synchronized Accessible Media Interchange

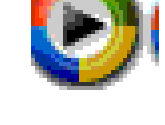

- O Apple QuickTime and Other Devices
	- O (QT) QuickTime Text Track
	- O (SMIL) Synchronized Multimedia Integration Language
	- O (TTXT) Simple Text File
- Real Network Real Player
	- O (RT) Real Text
	- O (SMIL) Synchronized Multimedia Integration Language

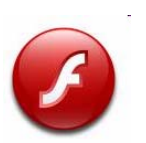

You

- O Adobe Flash
	- O (DFXP) Distribution Format Exchange Profile
	- O (TTML) Timed Text Markup Language
- $\bullet$  YouTube
	- O (SRT) SubRip, Subtitle
	- O (SBV, SUB) SubViewer

Accessible Technology On-line Seminar Series – A Project of the ADA National Network by DBTAC, Coordinated by the DBTAC: Great Lakes ADA Center © 2010 All Rights Reserved

## **Caption File Example**

0:00:00.506,0:00:06.506 (Music)

0:00:03.866,0:00:09.866 The organizations that I'm involved

### **Step 4: Caption File – Naming**

- Use consistent naming convention to identify which caption files go to video file
	- $\bullet$ Use separate folders for different media caption files
- Both SAMI and SMIL use .smi or smil extension
	- Always save SMIL files with the .smil extension
	- Always save SAMI files with the .smi extension.

#### **Step 4: Caption File - Multiple languages**

- XML File size can impact the performance of the caption display
- Because has to load the whole file, use a single XML Captioning file for each language
- If use online translation tools to convert to another language, rarely 100% accurate.

#### **Step 4: Caption File Converters**

#### $\bullet$  [srt to DFXP Converter](http://captioning.stanford.edu/convert.php)

http://captioning.stanford.edu/convert.php

#### **Example: Searchable Video**

#### ecorner: Stanford's Entrepreneurship Corner

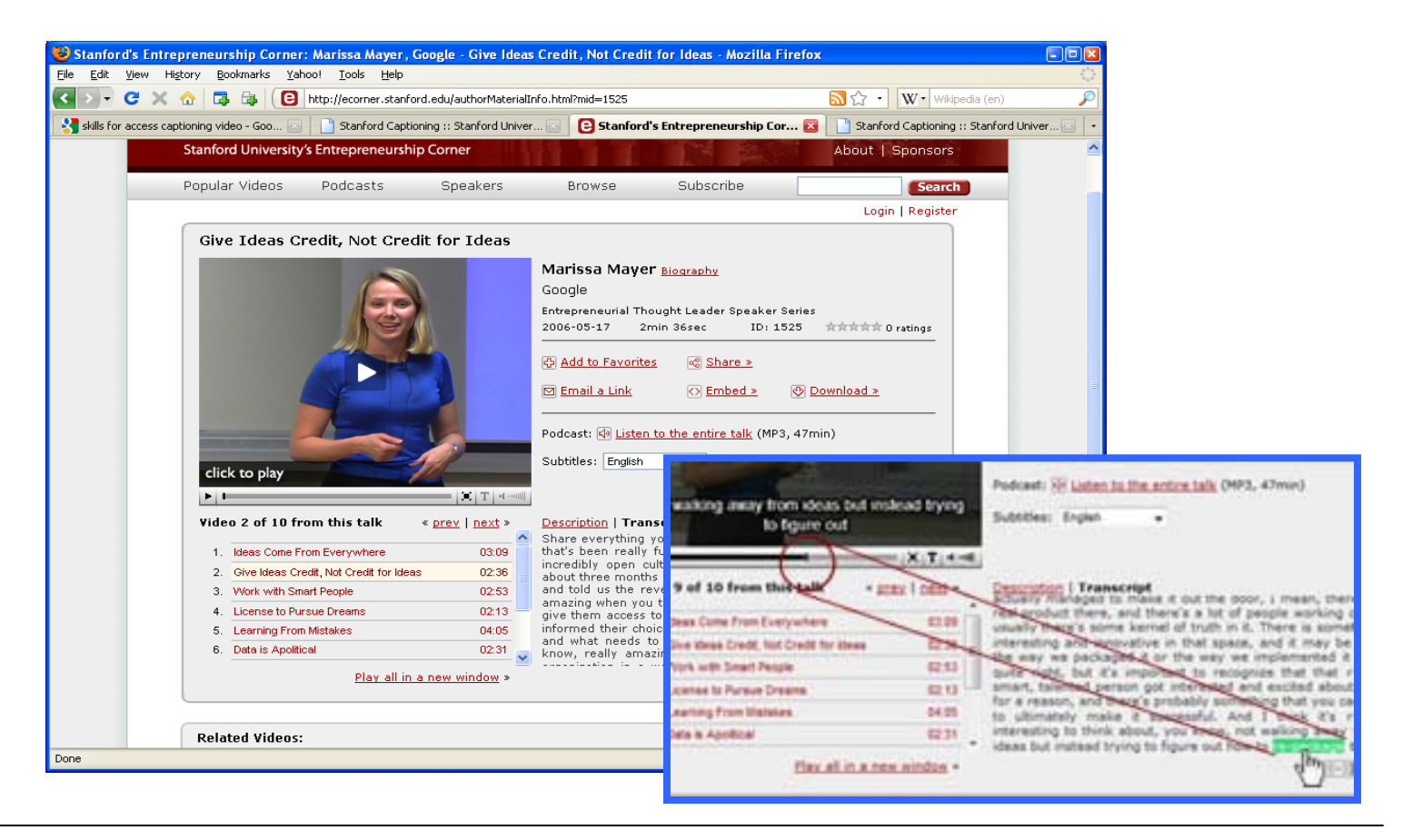

Accessible Technology On-line Seminar Series – A Project of the ADA National Network by DBTAC, Coordinated by the DBTAC: Great Lakes ADA Center © 2010 All Rights Reserved

#### **Example: Accessible Video**

**• [Perkins School for the Blind Webcasts](http://www.perkins.org/webcasts/),** showcase for embedded Flash videos containing both captions and audio descriptions

#### **You Tube**

- Intellectual property or privacy concerns?
- Upload video
	- Formats: .AVI, .MOV, .WMV, .MPG
	- Maximum size: 2 GB
	- Maximum length: 10 minutes
	- Captions & Subtitles http://www.youtube.com/t/captions\_about

#### **YouTube Auto-Captioning**

#### Need:

- O YouTube account
- O Your video in English-language (uploaded to YouTube)

- 1. Go to My Videos & select video to "Edit"
- 2. Captions and Subtitles > "Request Processing"
	- $\blacktriangleright$ Only shown if video has not been processed
- 3. "Machine Transcription (processing)" under caption tracks
	- $\blacktriangleright$ Available after few days

#### **YouTube Auto-Timing: Transcript Tips**

- Identify long pauses (3 seconds or longer) or music in the transcript with a double line break.
- $\bullet\,$  Use double line breaks anytime you want to force a caption break.
- Descriptions inside square brackets like [music] or [laughter] to convey sound effects.
- $\bullet$  Use  $\gt$  at the beginning of a new line to identify speakers or change of speaker.

#### **YouTube Auto-Timing**

Need:

- O YouTube account
- O Your video in English-language (uploaded to YouTube)
- O Transcript in English (.txt) of your video

- 1. Go to My Videos & select video to "Edit"
- 2. Captions and Subtitles > "Add New Captions or Transcript"
- 3. Attach your transcript and select type: "Transcript file".
- 4. If desired, provide file name (English by default).
- 5. Select "Upload file"
- 6. Displays under "Available Caption Tracks"

## **YouTube Captioning**

Need:

- O YouTube account
- O Your video in English-language (uploaded to YouTube)
- O Caption file (.SUB or .SRT) of your video

- 1. Go to My Videos & select video to "Edit"
- 2. Captions and Subtitles > "Add New Captions or Transcript"
- 3. Attach your caption file and select type: "Caption file".
- 4. If desired, provide file name (English by default).
- 5. Select "Upload file"
- 6. Displays under "Available Caption Tracks"

# **YouTube Caption File Download**

Need:

- O YouTube account
- O Owner of video

- 1. Go to My Videos & select video to "Edit"
- 2. Captions and Subtitles pane
- 3. Under Caption Tracks, Download English: Machine Transcription
- 4. Captions.sbv file will be saved
	- $\bullet$  Text file with timecode information – use with caption software or open in text editor (i.e. Notepad)

## **Tips for Optimizing Flash Video Access**

- $\bullet$ Assign text equivalents
- $\bullet$ Animation: looping elements inaccessible, user control of motion
- $\bullet$ Use accessible components – enable Accessibility()
- $\bullet$ Enable control over reading order
- $\bullet$ Facilitate keyboard access to all controls
- $\bullet$ Provide captions
- $\bullet$ Provide accessible video controls
- $\bullet$  Enable control over audio playback
- $\bullet$ Expose structure
- $\bullet$ Expose state of controls
- $\bullet$ Use color wisely
- Validate for accessibility

#### **Accessible Video: Handheld Media & Mobile Devices**

- What You Need
	- O Video file: .mov
	- O Closed caption file: .mp4
	- O Specialized tools, time – only on Mac

#### **• Resources:**

- O [Captioning Media for iTunes](http://captioning.stanford.edu/itunes.php)  http://captioning.stanford.edu/itunes.php
- O [Creating Accessible iTunes U Content](http://deimos3.apple.com/WebObjects/Core.woa/Browse/wgbh.org.2010579900) http://deimos3.apple.com/WebObjects/Core.woa/Browse/wgbh.org.201057 9900 - [PDF](http://ncam.wgbh.org/file_download/103): http://ncam.wgbh.org/file\_download/103
- O [Captioning Solutions for Handheld Media and Mobile Devices](http://ncam.wgbh.org/invent_build/web_multimedia/mobile-devices) http://ncam.wgbh.org/invent\_build/web\_multimedia/mobile-devices

Accessible Technology On-line Seminar Series – A Project of the ADA National Network by DBTAC, Coordinated by the DBTAC: Great Lakes ADA Center © 2010 All Rights Reserved

#### **Examples: Captioned Podcast**

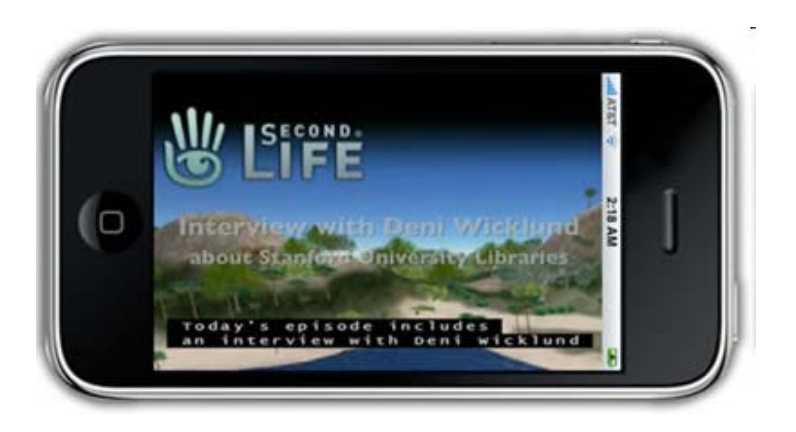

[Academic Technology](http://itunes.apple.com/podcast/academic-technology-report/id272900846)  Report Podcast

[ASL Video Podcast](http://asl.disabilitylawlowdown.com/)  [on Disability Law](http://asl.disabilitylawlowdown.com/)

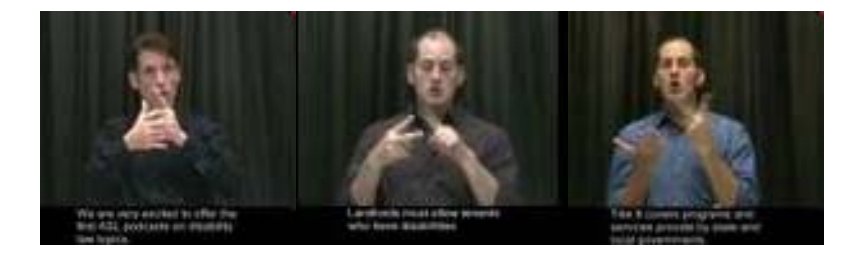

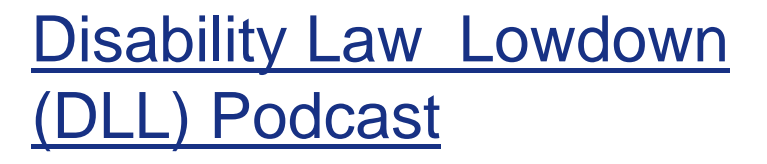

[Disability Law Lowdown](http://espanol.disabilitylawlowdown.com/)  [\(DLL\) Podcast in Espanol](http://espanol.disabilitylawlowdown.com/)

Accessible Technology On-line Seminar Series – A Project of the ADA National Network by DBTAC, Coordinated by the DBTAC: Great Lakes ADA Center © 2010 All Rights Reserved

### **Advancing Accessible Video**

- Model policies & standards
- Develop accessibility statement
- Advocate for more captioned media
- Promote awareness of accessibility
- Show your appreciation of captioned media
- Participate and support training on captioning
- Compile & share resources

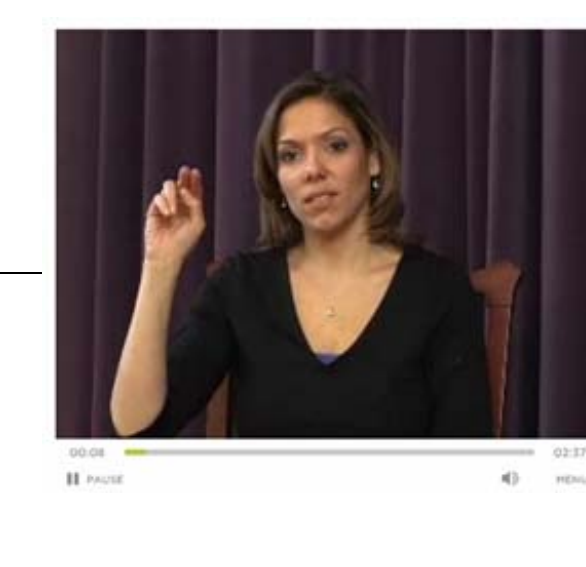

#### **Questions…**

Marsha Schwanke Burton Blatt Institute (BBI) – Syracuse University msschwan@law.syr.edu

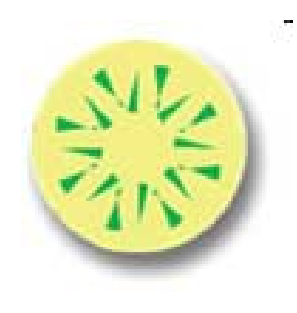

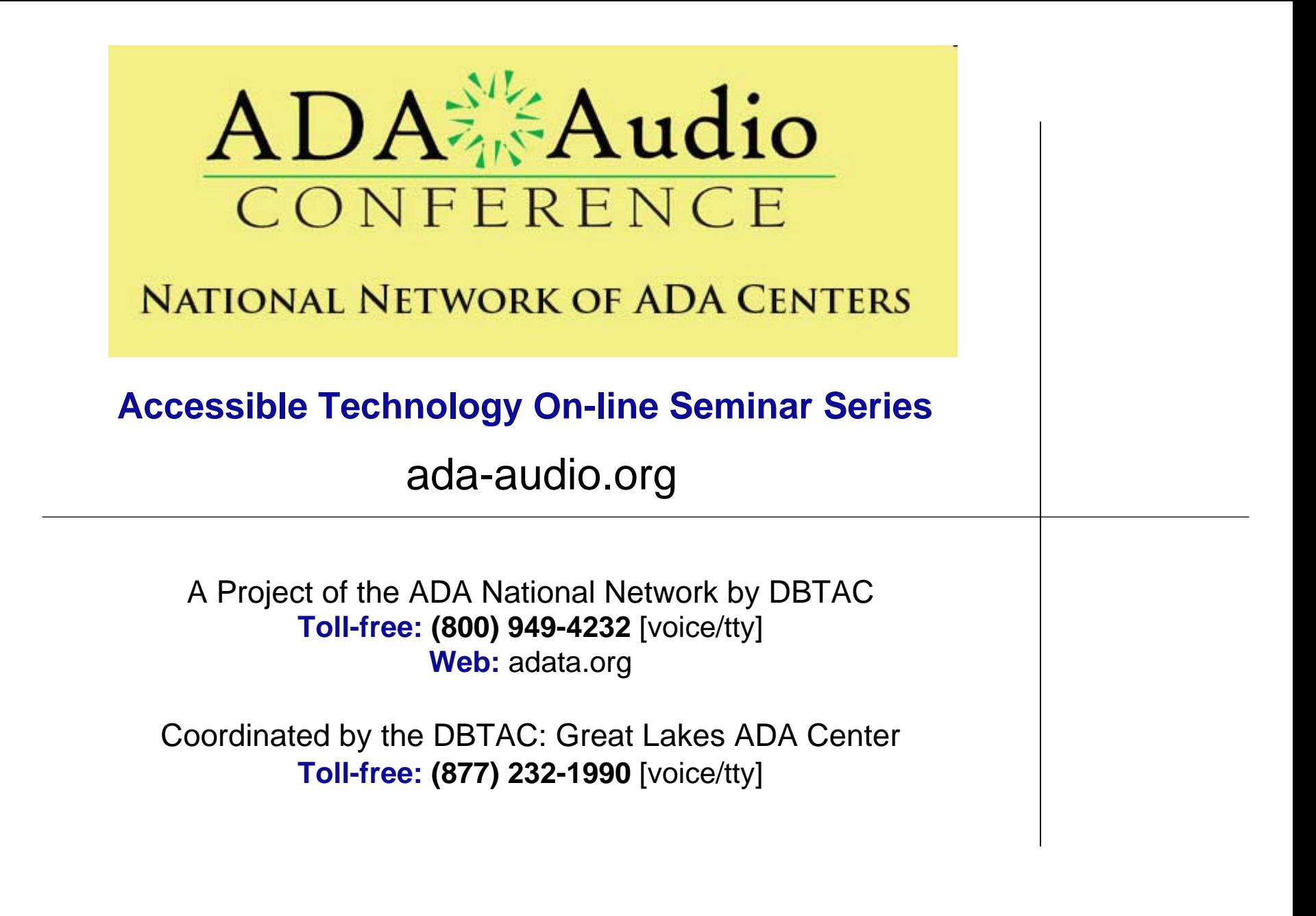